# **Génie Logiciel et Projet– TD 1 – Spécifications du projet**

L'objectif du TD est de définir les notions fondamentales du projet ainsi que les fonctionnalités attendues. Ces éléments forment le document de spécification du projet (cahier des charges), qui est primordial pour la communication, conception et réalisation du projet par la suite.

### **1. Recherche d'informations et discussion du sujet de projet**

La recherche des informations liées à votre projet est une étape cruciale pour définir et rédiger les spécifications du projet. Tout d'abord, vous recueillez les idées fondamentales du projet, auprès de l'enseignant, grâce aux documents et / ou explications fournis. Ensuite, vous discutez entre vous et recherchez les informations pertinentes pour bien définir les notions et le périmètre du projet. Après, vous discutez des fonctionnalités attendues du projet, d'un point de vue de l'utilisateur.

## **2. Rédaction du document de spécification du projet**

A partir des informations trouvées / discutées, vous commencez à organiser la rédaction de votre premier document à rendre dans cette UE GLP : le document de spécification, qui est un document de référence permettant de garantir que les livrables seront conformes à qui est demandé. Ce document suit le **squelette** ci-dessous :

- $\checkmark$  Sujet du projet, nom et prénom des auteurs, date (1/2 page)
- $\checkmark$  Introduction au projet (1/2 page)
	- o Une brève description de l'objectif et le périmètre du projet ainsi que les idées générales
	- o Une explication de vos motivations pour lesquelles vous avez choisi ce projet (peut-être ce n'était pas votre premier choix, mais au moins il était parmi vos premiers choix…)

## ✓ **Spécification du projet (3-4 pages environ)**

- o Description des notions de base et des contraintes du projet
- o Description des fonctionnalités attendues du projet. Ceci doit être écrit d'un point de vue de l'utilisateur. Vous y préciserez autant d'informations que possible, pour décrire ce que l'utilisateur peut effectuer comme opérations (manipulations) sur le logiciel, les affichages du logiciel, les interactions avec IHM graphique, etc.

Déposer votre document de spécification **dans votre salon privé sur Discord.** Votre fichier doit être nommé **« GLP\_NomProjet\_2021\_spec.pdf ».**

## **Au plus tard le dimanche 28 janvier 2024 à 23H**

### **Aucun retard ne sera acceptable.**

**Note :** Pour éviter tous problèmes de mise en page inappropriée, la marge de page de votre document doit être **2 cm** exact, pour les 4 côtés. La taille de police du corps du document doit être **11 points**. L'espace entre lignes doit être le même du présent fichier (à l'apparence).

### **3. Suivi du projet avec ce document**

L'enseignant lira votre document et vous donnera son avis dessus à la deuxième séance de TD. L'évolution de ce document pendant le projet (surtout au début) est envisageable.

Ce document servira comme entrée pour la prochaine étape du Génie Logiciel : la conception des données, ainsi que les étapes après : conception et réalisation des traitements, IHM graphique, tests, etc.

### → **Un mini exemple dans la page suivante**

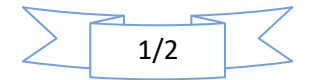

# **Annexe : Un mini exemple de spécifications**

**Attention** : cet exemple correspond au premier petit programme de démonstration présenté lors de la première séance CM du cours. Le mini document est à titre d'exemple pour illustrer ce qu'il faut préciser comme informations dans le document de spécification. Votre document de spécification à rendre **devra normalement être beaucoup plus riche (long)** que ce mini document ci-dessous, car votre projet Génie Logiciel à réaliser est largement beaucoup plus complexe et implique une quantité considérable d'informations / aspects / fonctionnalités à gérer, décrire et préciser.

# **Mini exemple de document de spécification :**

**Sujet du projet** : Réalisation d'un mini chronomètre (horloge) graphique en temps réel

**Auteur** : Tianxiao LIU

**Date** : Janvier 2020

#### **1. Introduction au projet**

Ce mini projet a pour l'objectif de réaliser un chronomètre en IHM graphique et en temps réel. L'utilisateur peut utiliser ce petit logiciel pour mesure le temps.

La motivation de ce projet est d'illustrer aux étudiants les premiers aspects élémentaires du génie logiciel (ex. la séparation moteur / IHM graphique), ainsi que certaines techniques utiles (ex. Java Graphics, Java Threading), en vue de la réalisation de leur projet.

#### **2. Spécifications du projet**

#### **2.1Notions de base et contraintes du projet**

**Chronomètre** : Le chronomètre est un instrument de mesure du temps. Dans ce projet, l'unité la plus petite du temps mesuré est une seconde. Ainsi, le logiciel chronomètre à réaliser consiste à gérer trois valeurs essentielles : heure, minute et seconde. Le temps mesuré ne doit pas dépasser 59 heures 59 minutes et 59 seconde (cf. la contrainte d'une horloge).

**Temps réel :**En informatique, un système temps réel est une application ou plus généralement un système pour lequel le respect des contraintes temporelles dans l'exécution des traitements est aussi important que le résultat de ces traitements. Ainsi, dans ce projet, l'avancement du chronomètre doit respecter l'allure temps réel, au lieu d'avoir une exécution du programme qui se termine « instantanément ».

**Horloge (logiciel) :** Une horloge est un instrument de mesure du temps qui indique l'heure en continu. Dans ce projet, on souhaite indiquer les trois valeurs du chronomètre grâce aux trois aiguilles (heure, minute et seconde), sous forme graphique. Note : l'aiguille « heure » ici ne correspond pas à celle d'une vraie horloge, car elle a une vitesse plus lente : 60 heures (au lieu de 12 heures) pour faire le tour.

### **2.2 Fonctionnalités attendues du projet**

L'utilisateur du logiciel doit pouvoir :

- Démarrer le chronomètre à partir de 0 heure, 0 minute et 0 seconde. Faire une pause à tout moment et reprendre la mesure du temps après la pause.

- Visualiser à tout moment les trois valeurs (heure, minute et seconde) de deux façons différentes : valeurs numériques (les nombres) et affichage graphique sur l'horloge avec les trois aiguilles.

- Distinguer les trois aiguilles de l'horloge clairement par leurs couleurs et longueurs différentes.

- Réinitialiser le chronomètre à tout moment (mettre les trois valeurs à 0), afin de recommencer la mesure du temps.

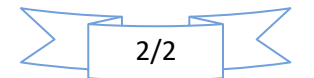